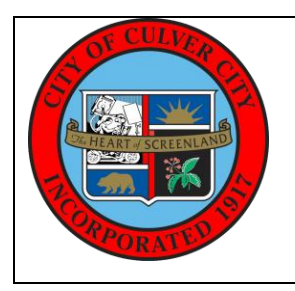

# **City of Culver City Official Courtesy Notification**

**Virtual Meeting to Discuss the Community's Traffic Concerns and Recent Grant Award for Funding Road Improvements** 

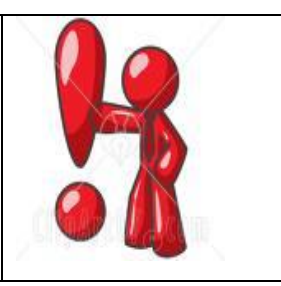

**WHAT:** In late 2020, the Mobility & Traffic Engineering Division was asked to consider the installation of a guard rail along the westerly side of Overland Avenue, south of Freshman Drive. This request illustrates the residents' concern over roadwaydeparture type collisions as southbound motorists travel along to curved section of Overland Avenue.

This virtual community meeting is proposed to:

- Listen to the community's traffic operation and safety concerns in more details;
- Share available traffic volume and collisions data;
- Share standard requirements for consideration of guard rails;
- Share information on the City bikeways approved by City Council in June 2020;
- Share information on recent grant award from the State Highway Safety Improvement Program (HSIP) to fund the installation of high friction surface treatment on the subject segment of Overland Avenue, as a countermeasure to address roadway-departures. This is in addition to other signing and marking improvements; and,
- Discuss future steps and seek community's input.

Please join us for this important virtual conversation to share your views.

To register to attend the virtual meeting, please go to [https://www.culvercity.org/City-](https://www.culvercity.org/City-Hall/Meetings-Agendas)[Hall/Meetings-Agendas](https://www.culvercity.org/City-Hall/Meetings-Agendas), click the "Register to Attend" tab, and select the meeting. Please see reverse for further meeting details.

- **WHEN:** Thursday, May 6, 2021, at 6 pm
- **More Info:** If you have any comments or questions about the information contained in this Courtesy Notice, please contact Heba. El-Guindy@culvercity.org, or by calling at (310) 253-5628.

To combat the spread of COVID-19, the City proclaimed a local emergency on March 14, 2020 and issued subsequent public orders beginning March 16, 2020. Learn more at [https://www.culvercity.org/Coronavirus.](https://www.culvercity.org/Coronavirus)

In accordance with such orders, City Hall has been closed to the public and in-person meetings have been discontinued until further notice.

## **INSTRUCTIONS FOR MEETING PARTICIPATION:**

## *How to Submit a Written Public Comment Prior to the Virtual Meeting*

- Find the active comment link to the right of the agenda date on the Agenda Details page. Then choose the agenda item on which you wish to comment and add your comment. [Watch a video tutorial on How to Make an eComment](https://www.youtube.com/watch?v=ckjtduK9B9s) at <https://www.youtube.com/watch?v=ckjtduK9B9s>
- Email your comments to [public.works@culvercity.org.](mailto:public.works@culvercity.org)
- Mail your comments to the attention of the City Clerk's Office at 9770 Culver Blvd, Culver City, CA 90232, specifically identifying the committee and meeting date.
- Comments must be received at least 3 hours in advance of the meeting, otherwise comments must be submitted during the meeting.

### *How to Attend the Virtual Meeting*

- You must [REGISTER TO ATTEND](https://lnks.gd/l/eyJhbGciOiJIUzI1NiJ9.eyJidWxsZXRpbl9saW5rX2lkIjoxMDIsInVyaSI6ImJwMjpjbGljayIsImJ1bGxldGluX2lkIjoiMjAyMDA1MjQuMjE5NDUxMDEiLCJ1cmwiOiJodHRwOi8vd3d3LmN1bHZlcmNpdHkub3JnL2FnZW5kYXMifQ.Gk2fxYtQzxZadhUz6dQuaxjv8xbhm6KXQxVjUlQfBAk/br/79028882953-l) the virtual meeting on WebEx at <https://www.culvercity.org/City-Hall/Meetings-Agendas>
- [Watch a video tutorial on How to Register on Webex](https://www.youtube.com/watch?v=q3NX-9lhSoU) at <https://www.youtube.com/watch?v=q3NX-9lhSoU>
- Registrants will receive an email with instructions and a link to join the meeting.

## *How to Speak Aloud or Submit a Written Public Comment During the Virtual Meeting*

- As a registered attendee, you may join the Webex meeting and use the "Chat" function to indicate you wish to comment.
- Then, when City staff announce it is the time to take public comment, you will use the "Raise Your Hand" function. When appropriate, you will be unmuted and prompted to make your comment or, if you are unable to speak aloud, you may submit your written comment in the "Chat" box.